# Mid fidelity Wireframe DRAFT1

#### Loading screen

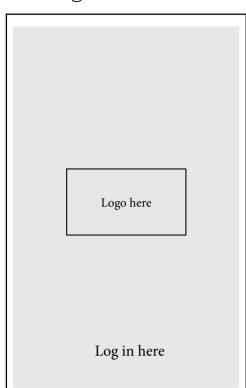

I would like the logo to grow and be full view be the time it reaches 100% loading POW!

### Onboarding

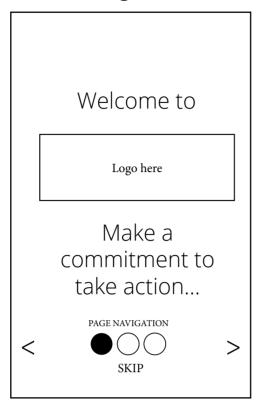

Onboarding - reinforcing the whole idea each time about why you are using the app

# Onboarding

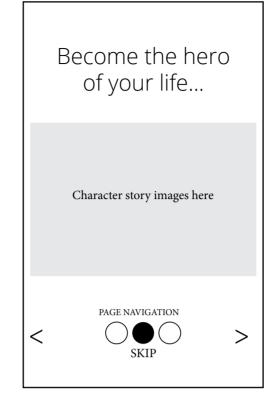

Onboarding - introduction to the characters

### Onboarding

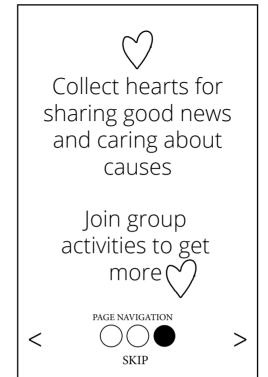

Onboarding - gameification purpose

#### Login screen

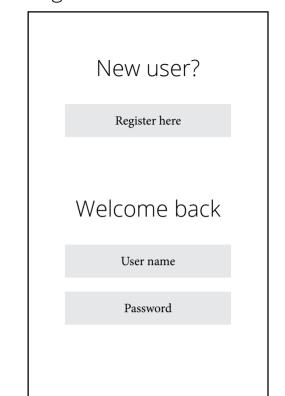

Registration page/login screen

#### Home Feed

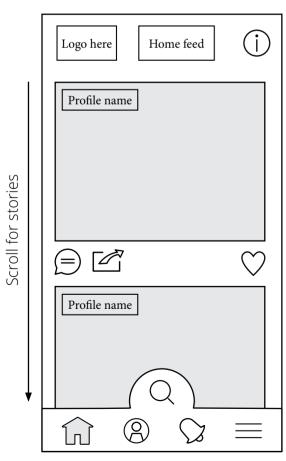

Good news stories and ideas from Boost your Good. The main area to get great positive messages for sharing

# Profile page

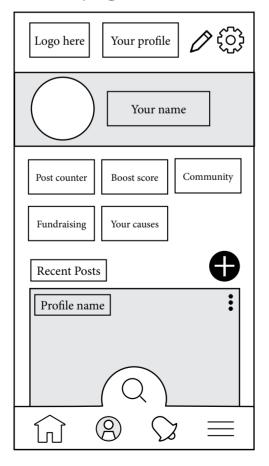

The hub of your activity. chart your progress with your boost score, link to fundraising, look at what your communities are doing, add your own post

#### Alerts

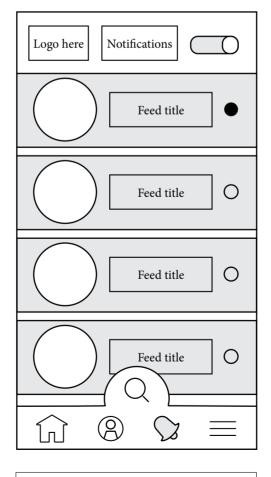

Don't miss a news story. Turn notifications off from the switch top right hand corner

#### More

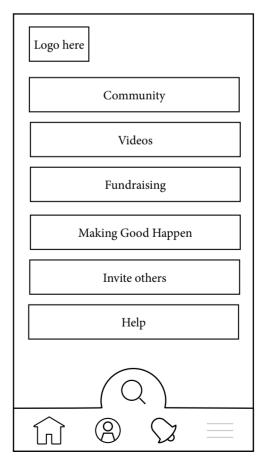

The hamburger menu gives you more links out from the app.

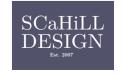

#### SCREEN ELEMENTS - ACCESSIBILITY

ref: https://www.nngroup.com/articles/icon-usability/

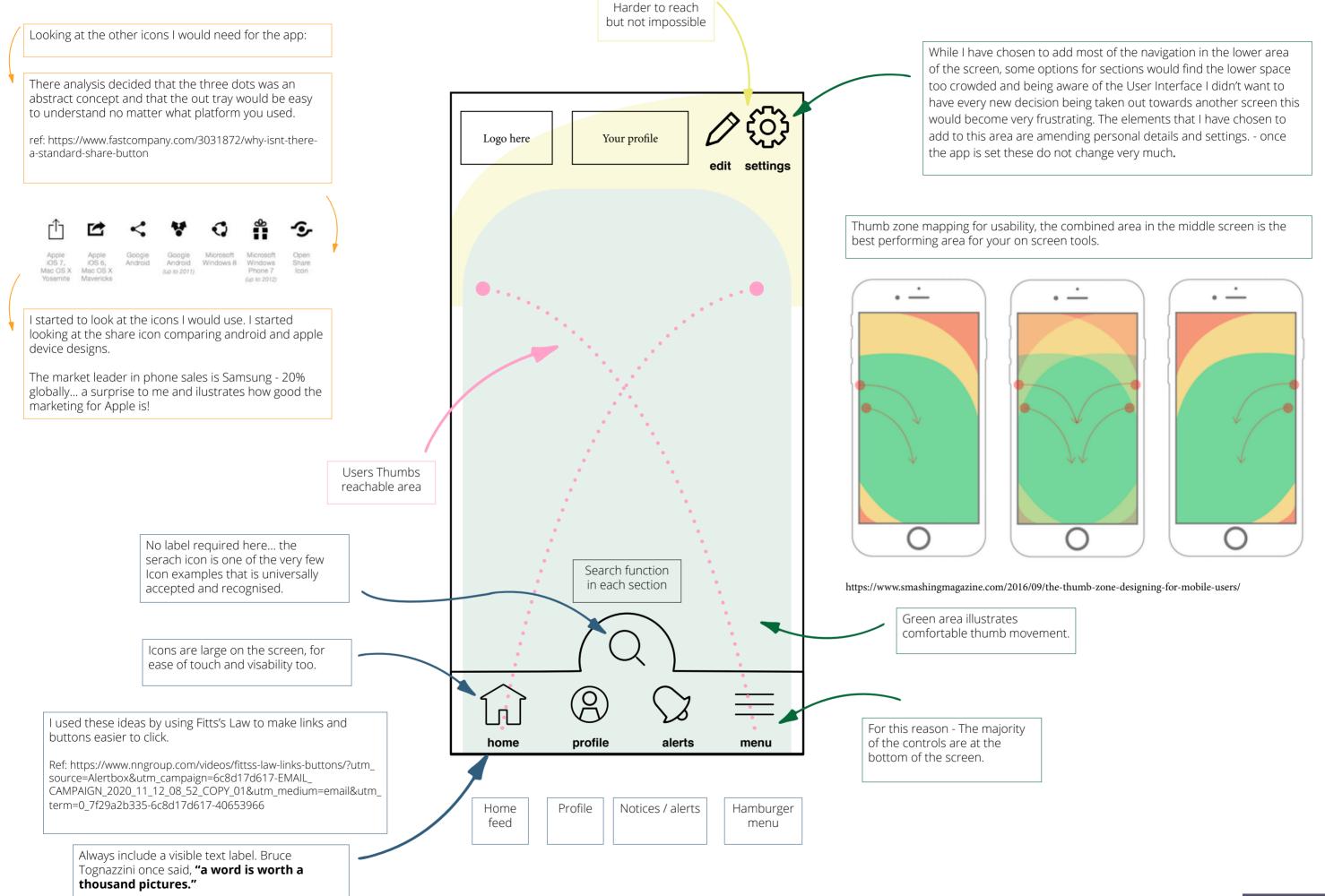

### USER JOURNEY LINKING OUT TO OTHER ORGANISATIONS

### Profile page

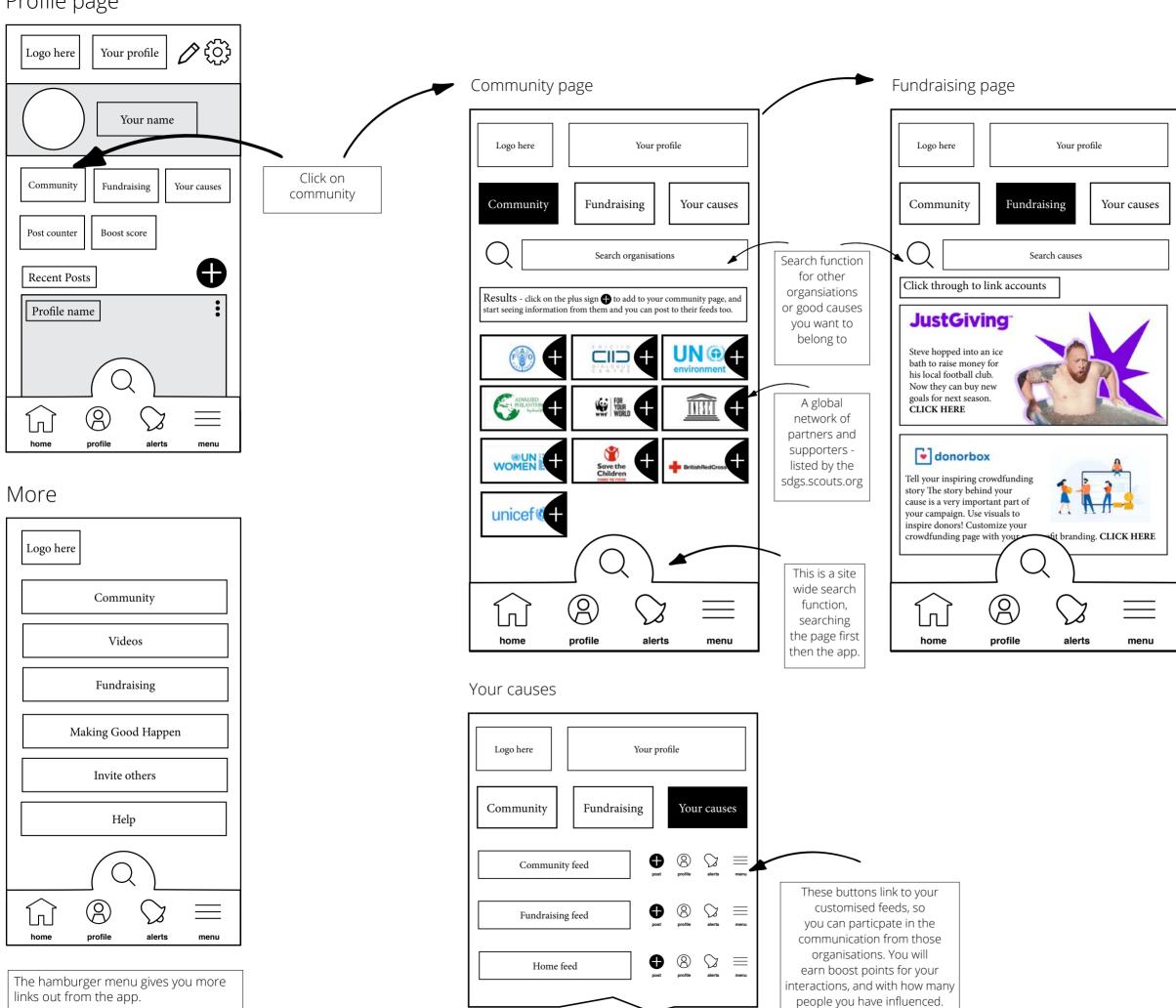

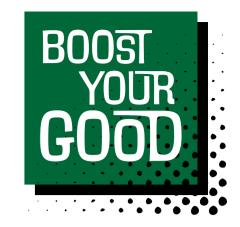

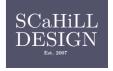